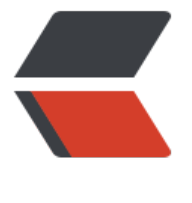

链滴

## nginx [缓存](https://ld246.com)配置

作者: catty

- 原文链接:https://ld246.com/article/1515159509509
- 来源网站: [链滴](https://ld246.com/member/catty)
- 许可协议:[署名-相同方式共享 4.0 国际 \(CC BY-SA 4.0\)](https://ld246.com/article/1515159509509)

一直想给我另一个网站加上缓存,但总是忘,最近工作不太忙,就研究了下缓存的配置。

用nginx有一段时间了,却一直没有启用nginx自带的缓存,总得来说,还是之前对缓存不够重视吧。 从前段时间折腾一个php程序后, 才真正见识到了缓存的威力, 再好的代码优化, 也不如缓存来的实 。给我另一个网站配置好缓存后,顺便把博客也配置了一下,虽然没有几个人访问。。

nginx缓存配置还是比较简单的,配置如下:

#指定缓存文件目录,结构,保留期,最大容量 proxy cache path cache/blog levels=1 keys zone=blog:10m inactive=30d max size=500m;

server {

 listen 443 ssl; server\_name www.82java.com; ssl on;

#可通过浏览器F12开发者工具查看是否命中缓存, HIT表示命中, MISS表示未命中 add header X-Cache \$upstream cache status;

location / {

 #有些情况下Set-Cookie会导致缓存不生效,可以设置忽略此header proxy ignore headers Set-Cookie;

 #与前面定义的keys\_zone一致 proxy\_cache blog;

 #指定缓存状态码以及缓存有效期 proxy\_cache\_valid 200 30d;

 } }

为了突出缓存的配置,就去掉了其他的。

缓存目录结构需要先创建好,否则启动nginx会报错。配置完成启动后,访问页面,就会在对应的目 生成缓存文件,再次访问同一个url时, 就会从缓存中取, 而不会经过服务器, 从而提高网站的响应速 。